## **Registering For ACMIS**

## **Registration**

- 1. Go to http://www.acmis.gov
- 2. Click on the button that says "Register"

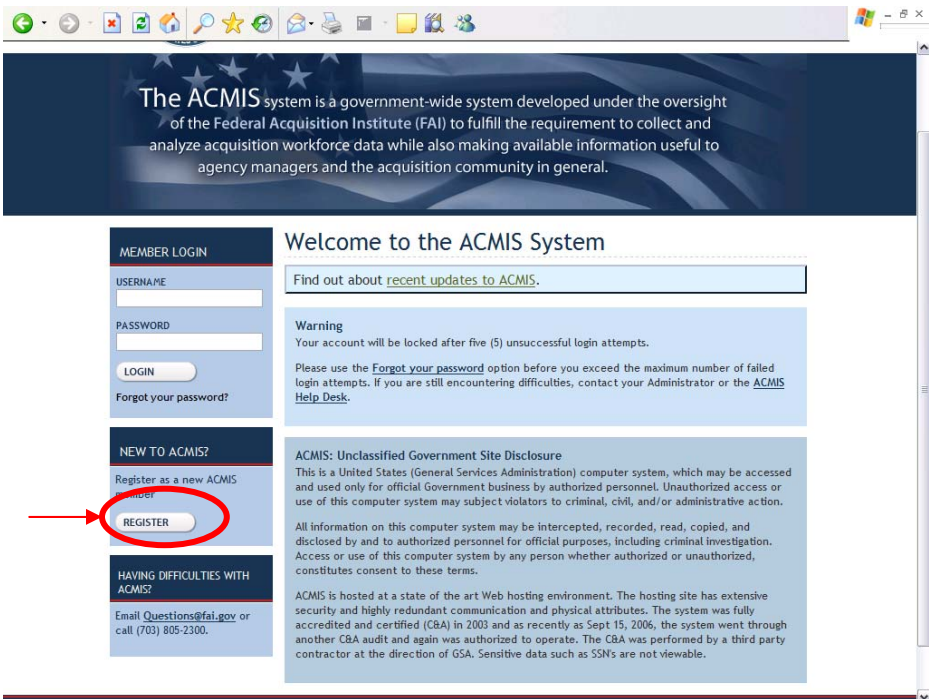

3. Fill in the required information. It is suggested that you use your NIH email address as your Username.

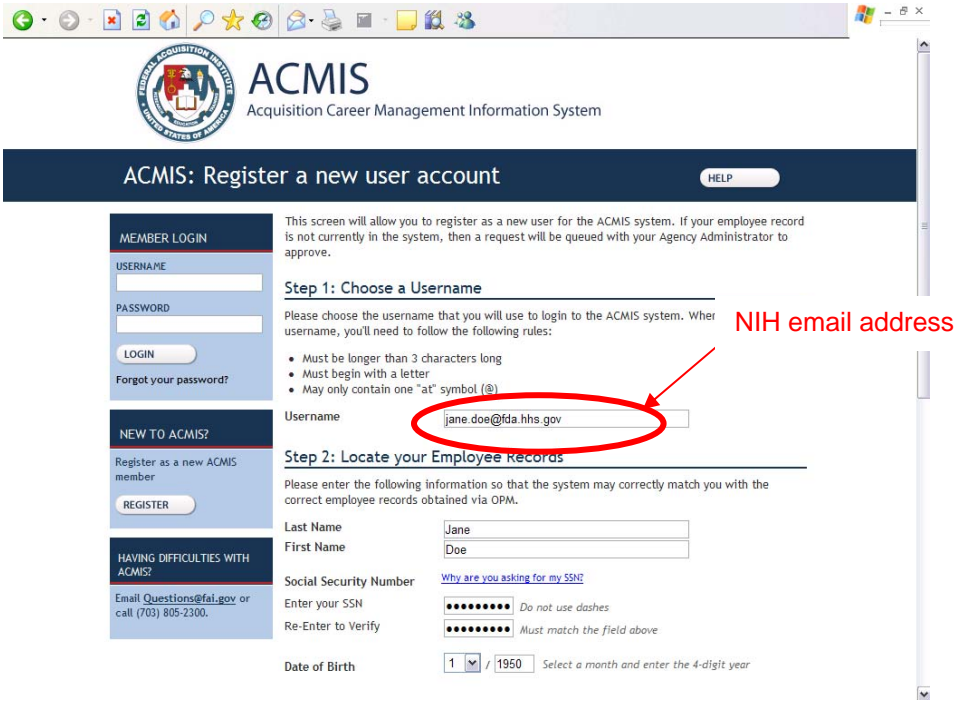

4. In the field where you are required to enter which agency you currently work for, select National Institutes of Health from the drop down list

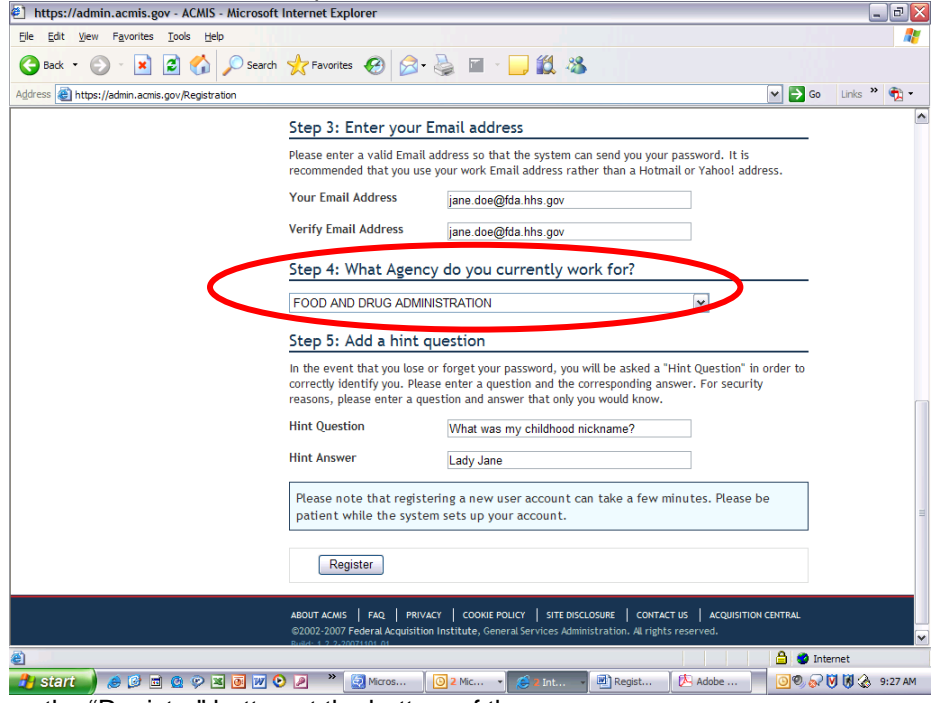

- 5. Click on the "Register" button at the bottom of the page
- 6. A email that includes your user name and a temporary password will be sent to you within 24 hours

## **Changing your Password**

- 1. Return to [http://www.acmis.gov](http://www.acmis.gov/)
- 2. When you reach the welcome screen enter your username and temporary password
- 3. Click the "Login" button
- 4. The system will automatically take you to the "Change Password" page

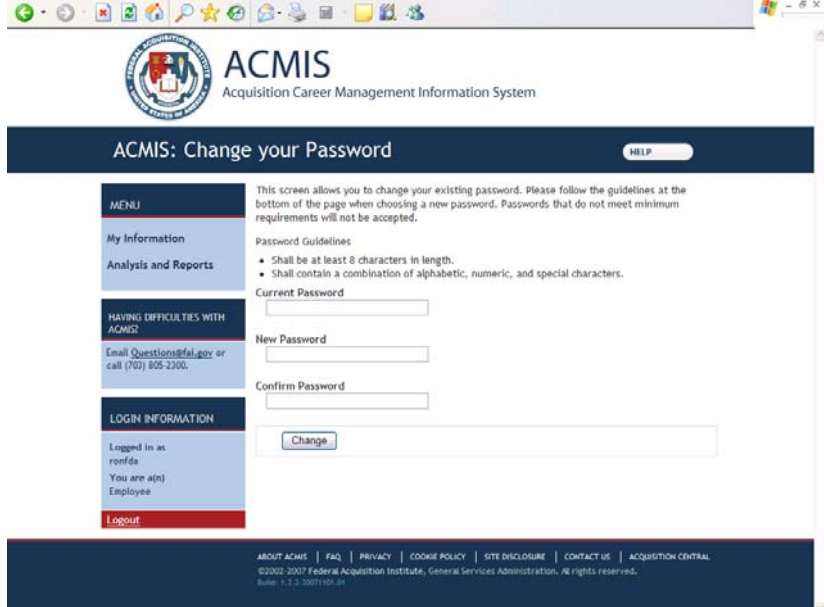

5. Reset your password. Your new password should be at least 8 characters and be a combination of alphabetic, numeric and special characters.